## **Zbiorcze zapisywanie studentów do kursu opcja** *Bulk enrolments*

**Wirtualny Kampus UMCS**

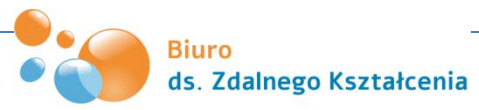

# **Opcja** "Bulk enrolments"

Zbiorcze zapisy umożliwiają zapisanie studentów do kursu na platformie. Opcja ta pozwala również na dodanie i przypisanie studentów do grup roboczych (z równoczesnym utworzeniem grup w kursie).

Dodanie użytkowników odbywa się za pomocą wcześniej przygotowanego pliku Excela (CSV) zawierającego adresy e-mailowe lub inne identyfikatory użytkowników. Administracia kursem

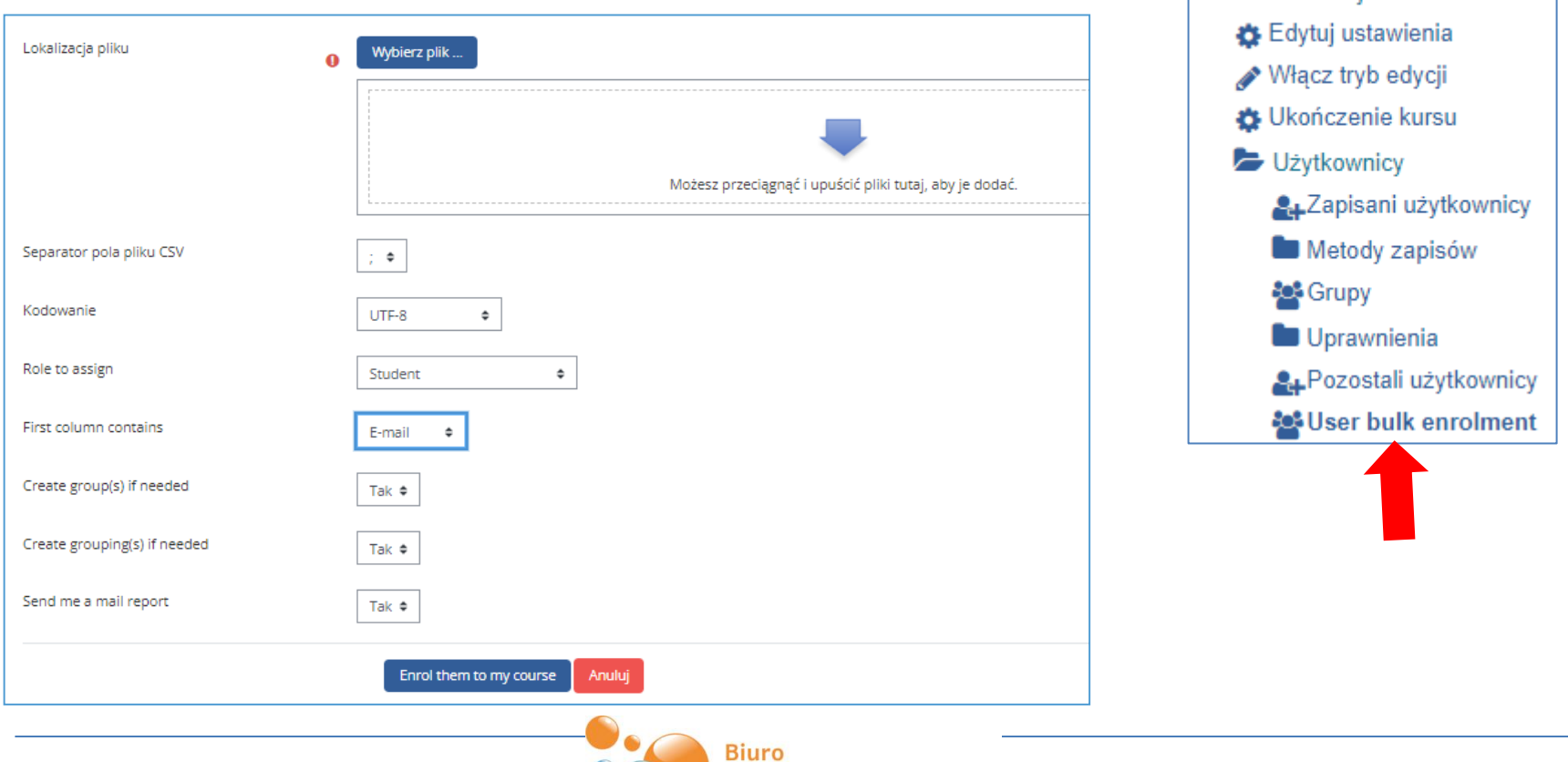

ds. Zdalnego Kształcenia

#### **Zbiorcze zapisywanie studentów do kursu Przygotowanie pliku z danymi**

Jednym ze sposobów przygotowania pliku jest użycie pakietu arkusza kalkulacyjnego, który należy zapisać jako plik typu .csv

Plik CSV powinien zawierać co najmniej jedną kolumnę z identyfikatorem studenta (np. adres e-mail). W pierwszym wierszu pliku powinien być nagłówek zatytułowany np..: mail

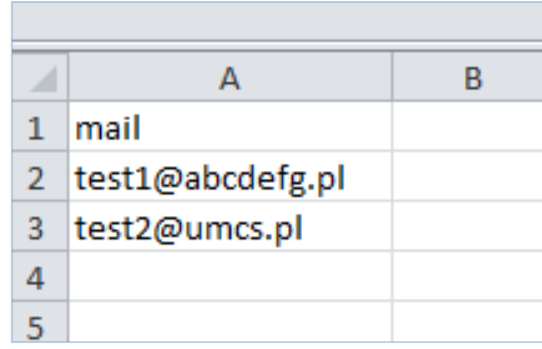

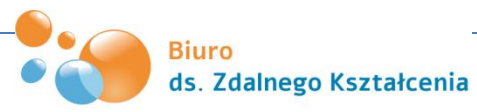

#### **Zbiorcze zapisywanie studentów do kursu Wgranie pliku z danymi**

W przypadku gdy przesyłany plik CSV zawiera adresy mailowe – w opcji " First column contains" należy ustawić "E-mail"

mail

2 |test:

3

4 5

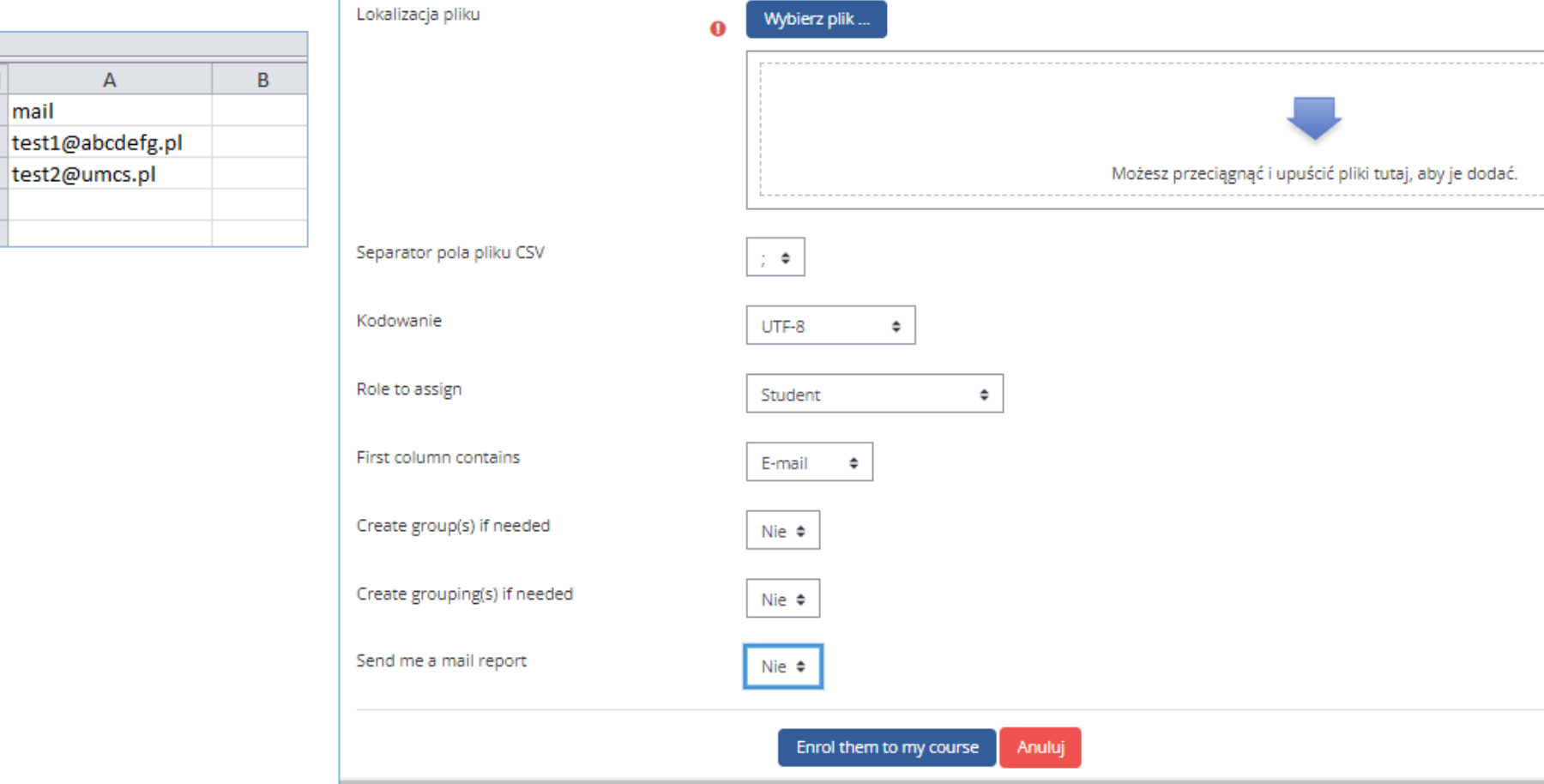

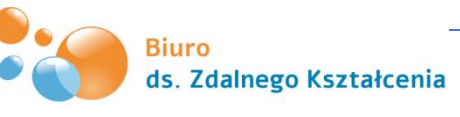

#### **Zbiorowe zapisywanie studentów do kursu wraz z przypisaniem ich do grup**

Opcja "Bulk enrolments" umożliwia również zapisanie studentów do kursu wraz z ich równoczesnym przypisaniem do grup (które będą utworzone w tym samym czasie).

Plik CSV powinien zawierać dwie kolumny: pierwsza zawierająca identyfikator studenta (np. adres e-mail) i druga z wprowadzonymi nazwami grup.

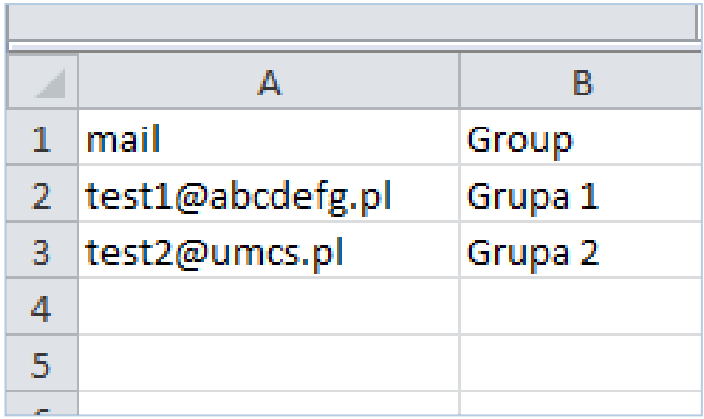

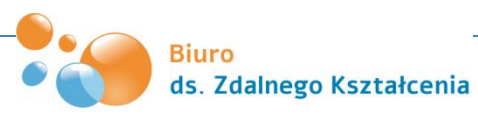

### **Zbiorcze zapisywanie studentów do kursu wraz z przypisaniem do grup - wgranie pliku z danymi**

W przypadku gdy przesyłany plik CSV zawiera adresy mailowe – w opcji "First column contains" należy ustawić "E-mail", a w opcji "Create group(s) if needed" wskazać TAK

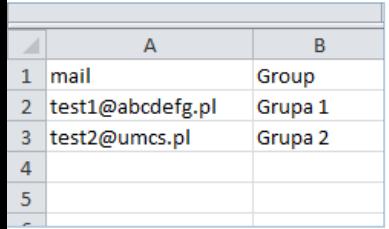

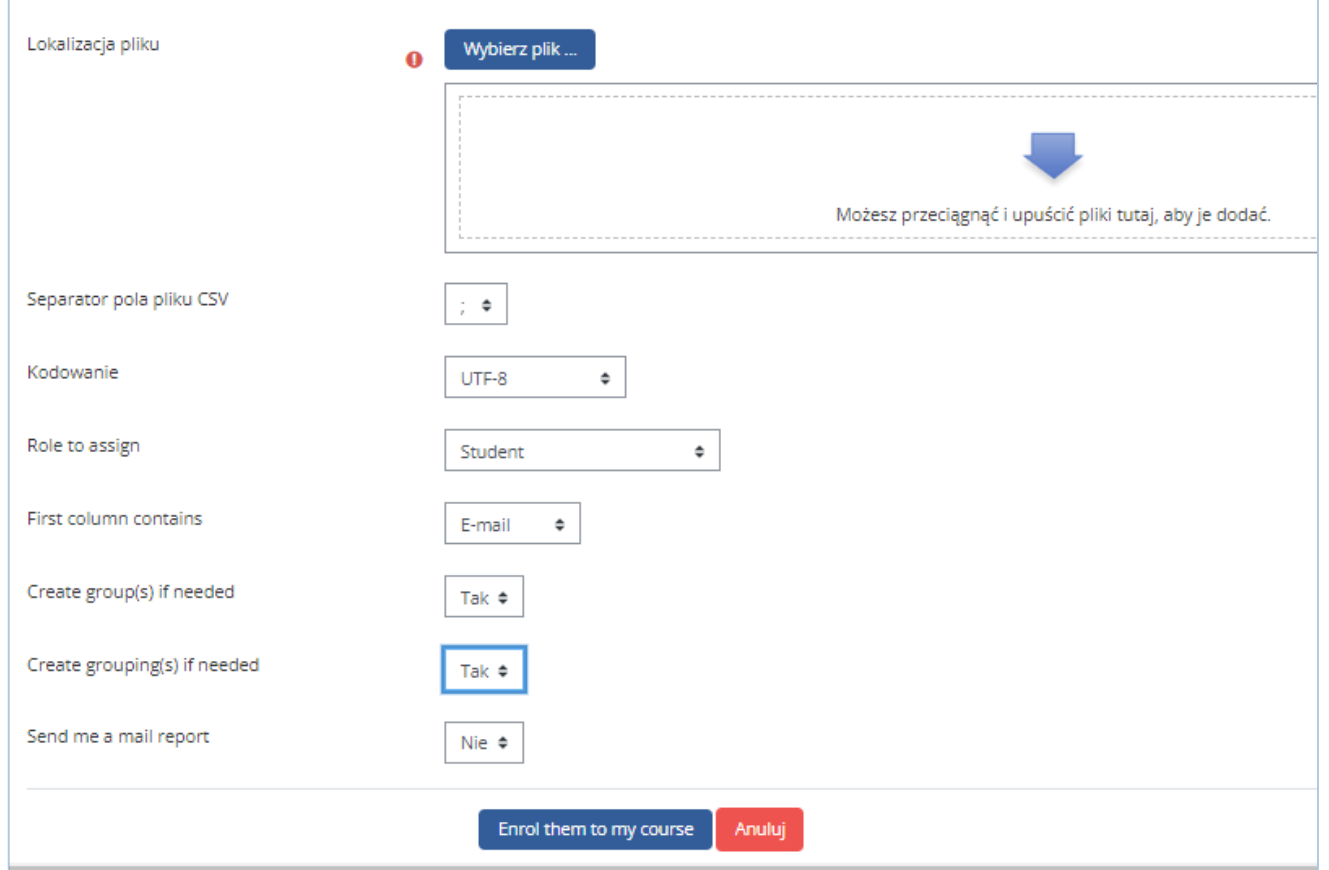

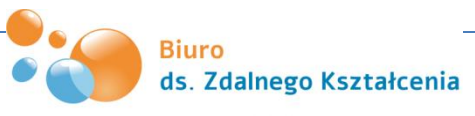